## How to Check for Holds

- 1. Login to Raiderlink at [http://raiderlink.ttu.edu/.](http://raiderlink.ttu.edu/)
- 2. Select "My Tech" tab.

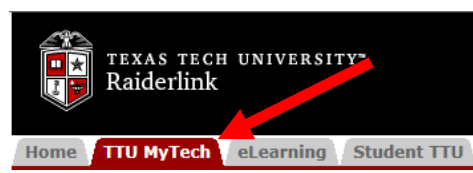

- 3. Select "Registration" from the panel on the left ("Manage My Enrollment").
- 4. Then "Registration Status".

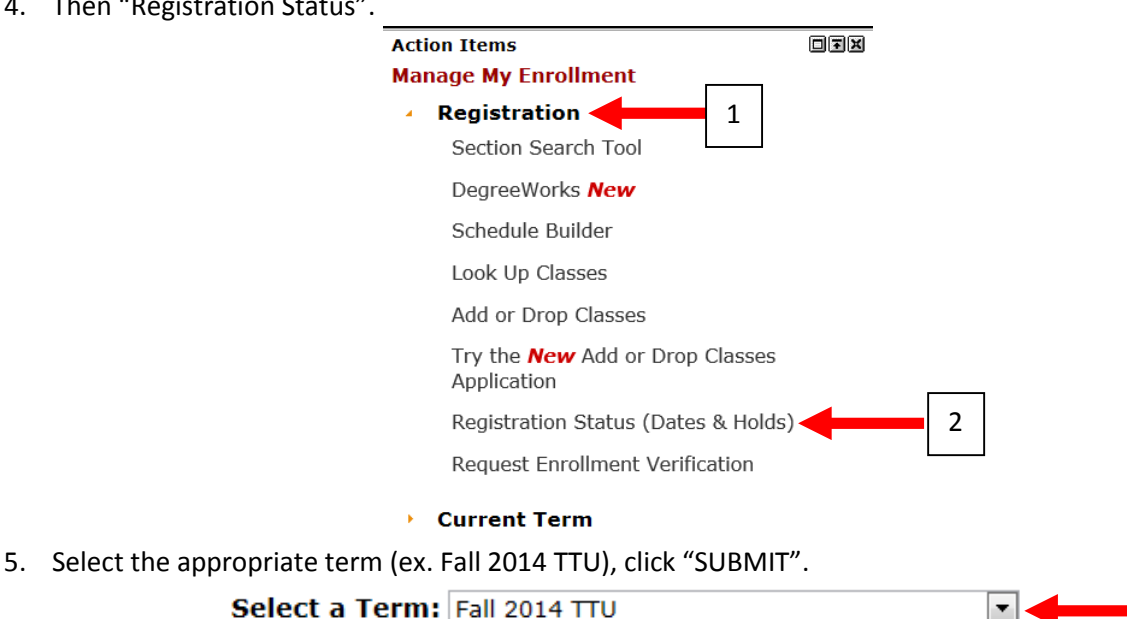

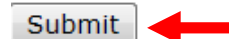

- 6. You will see a several checkmarks. Check here for a hold.
	- ▲ You have Holds which will prevent registration. ▲
	- ✔ Your Academic Standing is Good Standing which permits registration.
	- Your Student Status permits registration.

If there are holds- select "View Holds" at the bottom of the screen. This will tell you what the hold is for.

-Be careful to check the dates and hold originator.

-"TR" holds will prevent you from being able to register.

Common registration holds and/or errors:

- 1. "You have no Registration Time Ticket"- please contact your Advisor.
- 2. "Student Business Services"-contact SBS in regards to late payments, etc.
- 3. "See your Biology Advisor"- make an appointment to see your Advisor.
- 4. "Degree Plan (DP) / Intent"- make an appointment to see your Advisor to fill out a Degree Plan to turn into the Dean's Office.
	- Students with Last Names A-L: [Pamela.hellman@ttu.edu](mailto:Pamela.hellman@ttu.edu)
	- Students with Last Names M-Z: [Valerie.a.rogers@ttu.edu](mailto:Valerie.a.rogers@ttu.edu)